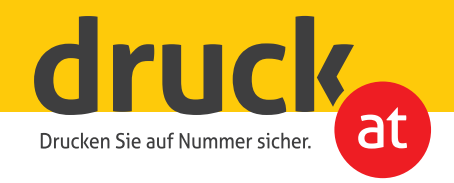

## **Partieller, weißer (Hinter-) Druck**

## Bei transparenten und silberfarbenen Etiketten

ACHTUNG: Sujets, die ausschließlich aus Texten und Vektorgrafiken (mit Farbdeckungen über 3%) bestehen, werden automatisch weiß hinterdruckt und müssen nicht mit einer white Ebene angelegt werden.

Bei Druck auf transparenten Flächen bleiben normalerweise alle Stellen, die auf Ihrem Bildschirm weiß sind transparent und Farben sind durchscheinend.

**!**

Erst durch den partiellen Weißdruck wird es möglich auf transparenten Folien einen nahezu deckenden Druck zu erreichen. Die Leuchtkraft von Farben und Lesbarkeit von Schrift elementen wird erhöht.

Legen Sie für die Bildelemente oder Schriftzüge, die weiß hinterdruckt werden sollen auf einer neuen Ebene *(Bild 1)* eine Vektorfläche an und füllen diese mit der Farbe 100% Magenta (Schmuckfarbe, Vollton, *Bild 2).*

Wählen Sie die Fläche aus und stellen Sie diese auf Überdruck *(Bild 3 - Die Attribute finden Sie im Programm Indesign* unter Fenster - Ausgabe).

Die Farbe dient der Druckmaschine als Orientierung welche Bereiche weiß hinterdruckt werden sollen.

Exportieren Sie das Dokument als PDF.

Wir freuen uns auf Ihre Bestellung!

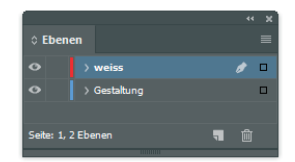

1. neue Ebene anlegen, oberste Ebene

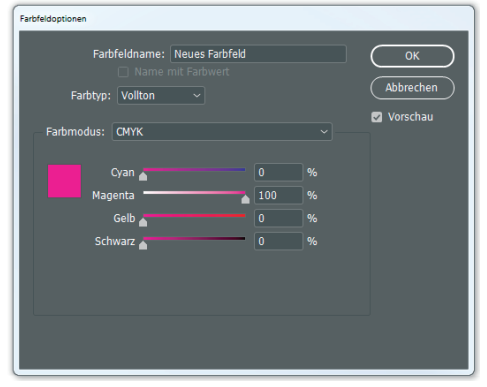

2. Farbe 100% Magenta wählen

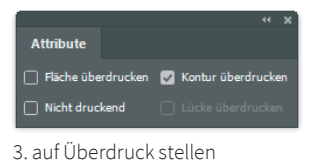

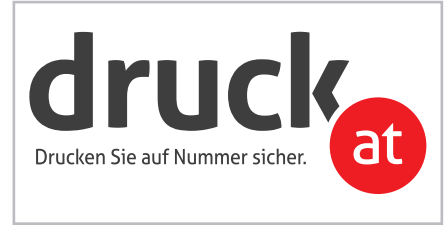

Gestaltungsebene ohne "weiß" Ebene

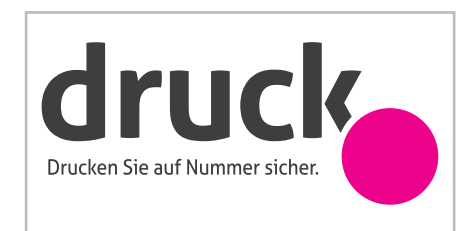

Gestaltungsebene mit "weiß" Ebene (Kreis wird weiß hinterdruckt)